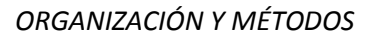

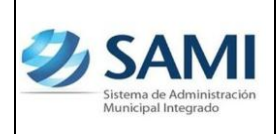

*REPORTE DETALLE EN TRANSACCIÓN POR PERÍODO DE EXPEDIENTES DE EGRESOS*

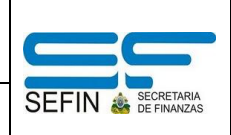

## **REPORTE DETALLE EN TRANSACCIÓN POR PERÍODO DE EXPEDIENTES DE EGRESOS**

El reporte de transacciones por período de expedientes de egresos tiene como objeto desplegar el listado de los expedientes que se han ejecutado bajo Egresos que se han ejecutado dentro del sistema de administración municipal integrado SAMI, ya sea por regularización de gastos, gasto recurrente variable, gasto recurrente fijo, fondo en avance, orden de compra o todas las opciones.

Este reporte es una herramienta confiable y básica para verificar si los egresos por tipo de expediente cuadran de acuerdo al período que se especifico. Al generar el reporte, seleccionando en tipo de expediente "todos los tipos" se puede obtener el monto por período que fue definido, es recomendable que se genere el reporte por mes para poder compararlo con el reporte de ejecución de egresos y de esta forma verificar que los montos totales sean el mismo, es decir que ambos montos cuadren en los dos reportes.

En el caso de la rendición para la Secretaría del Interior y Población se puede generar el reporte en un período trimestral y allí verificar si existen diferencias e identificar donde se encuentran generando reportes mensuales para cuadrar mes a mes y luego lograr un cuadre fidedigno trimestral.

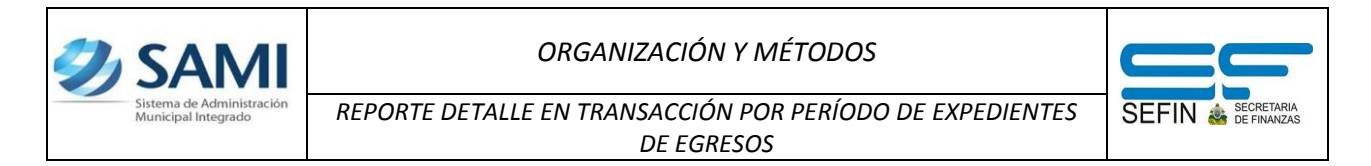

1. Para generar el reporte de transacción de ingresos: Subsistema de Motor Financiero – Ejecución – Egresos – Reportes – Detalle de Transacción por Período de Egresos.

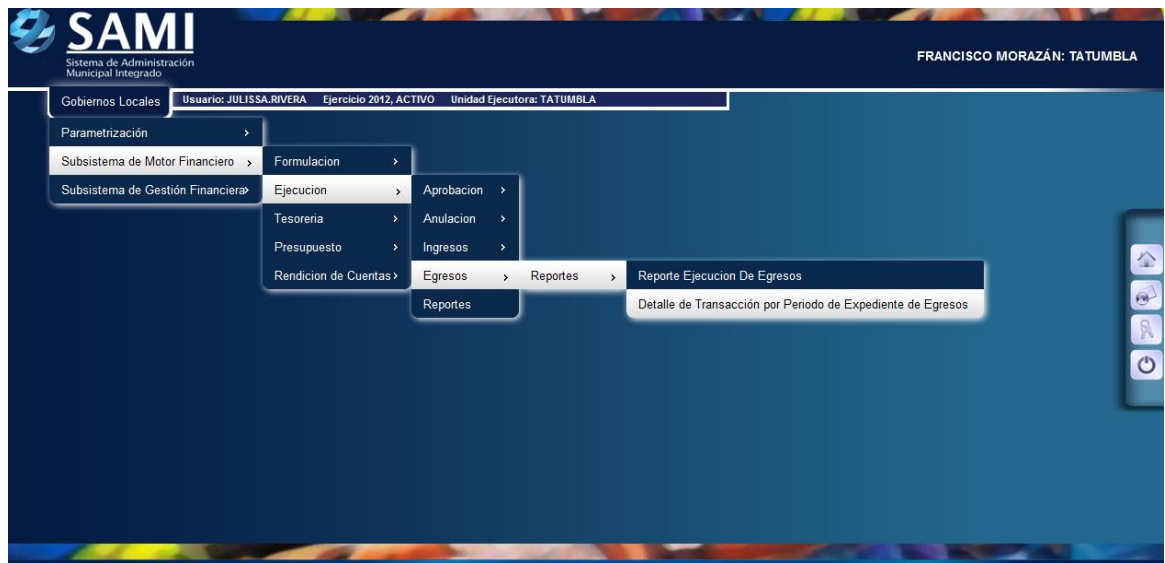

2. despliega la pantalla "Reporte Detalle de Transacción por Período de Expedientes de Egresos". Posee selección de tipo de expediente, los campos para definir el período y RTN del beneficiario.

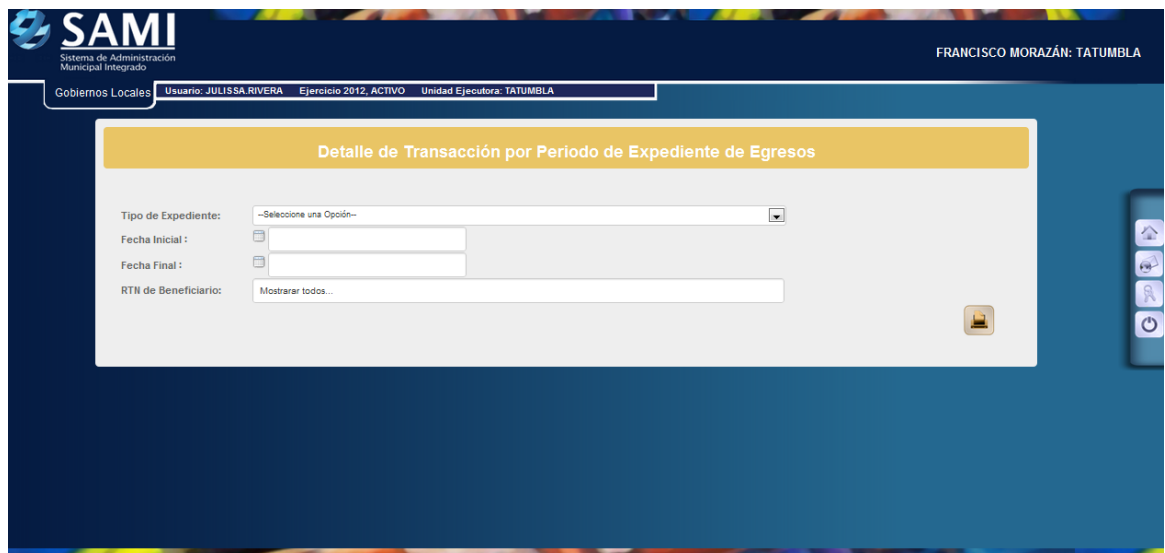

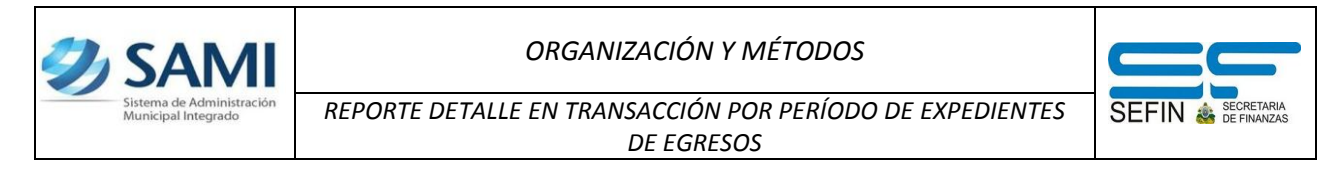

3. Ingresar la información bajo la cual se desea obtener el reporte. En las opciones se despliegan las siguientes: fondo en avance, regularización de gastos, gasto recurrente variable, gasto recurrente fijo y orden de compra. Hacer click en el botón "Imprimir".

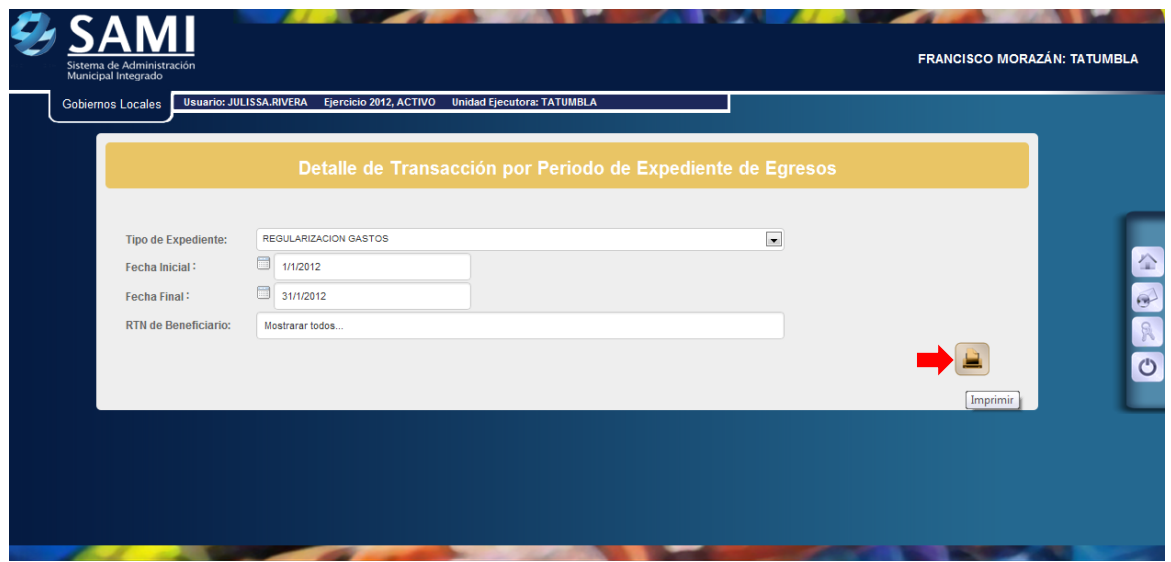

4. Aquí se muestra el reporte por egresos realizados como regularización de gastos, opción seleccionada. Este reporte contiene el No de Expediente, Descripción del Expediente, RTN, beneficiario, monto y si tiene retención el documento. Así mismo en su detalle muestra la estructura programática.

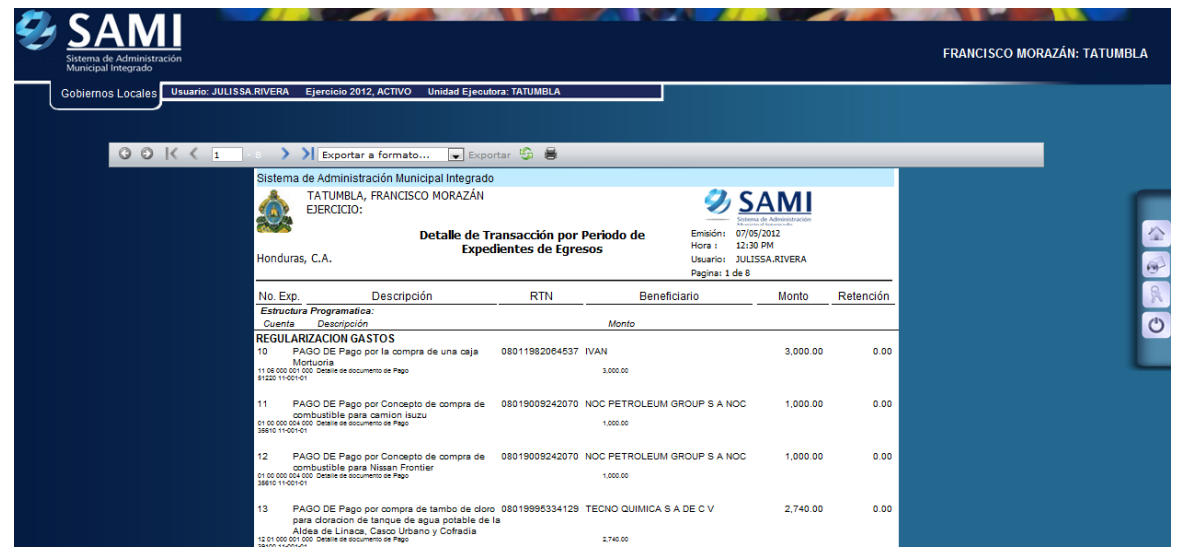

## *ORGANIZACIÓN Y MÉTODOS*

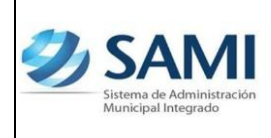

*REPORTE DETALLE EN TRANSACCIÓN POR PERÍODO DE EXPEDIENTES DE EGRESOS*

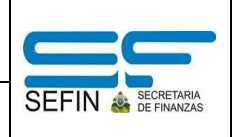

5. Al ubicarse en la última página se muestra la suma total de egresos realizados a través de regularización de gastos. Este reporte sirve para cuadrar montos con los datos del sistema y los físicos. Aquí mismo se muestra un resumen de este tipo de gasto (regularización de gasto opción seleccionada) dividido en las fuentes de financiamiento. También muestra un resumen de las retenciones que tienen los expedientes.

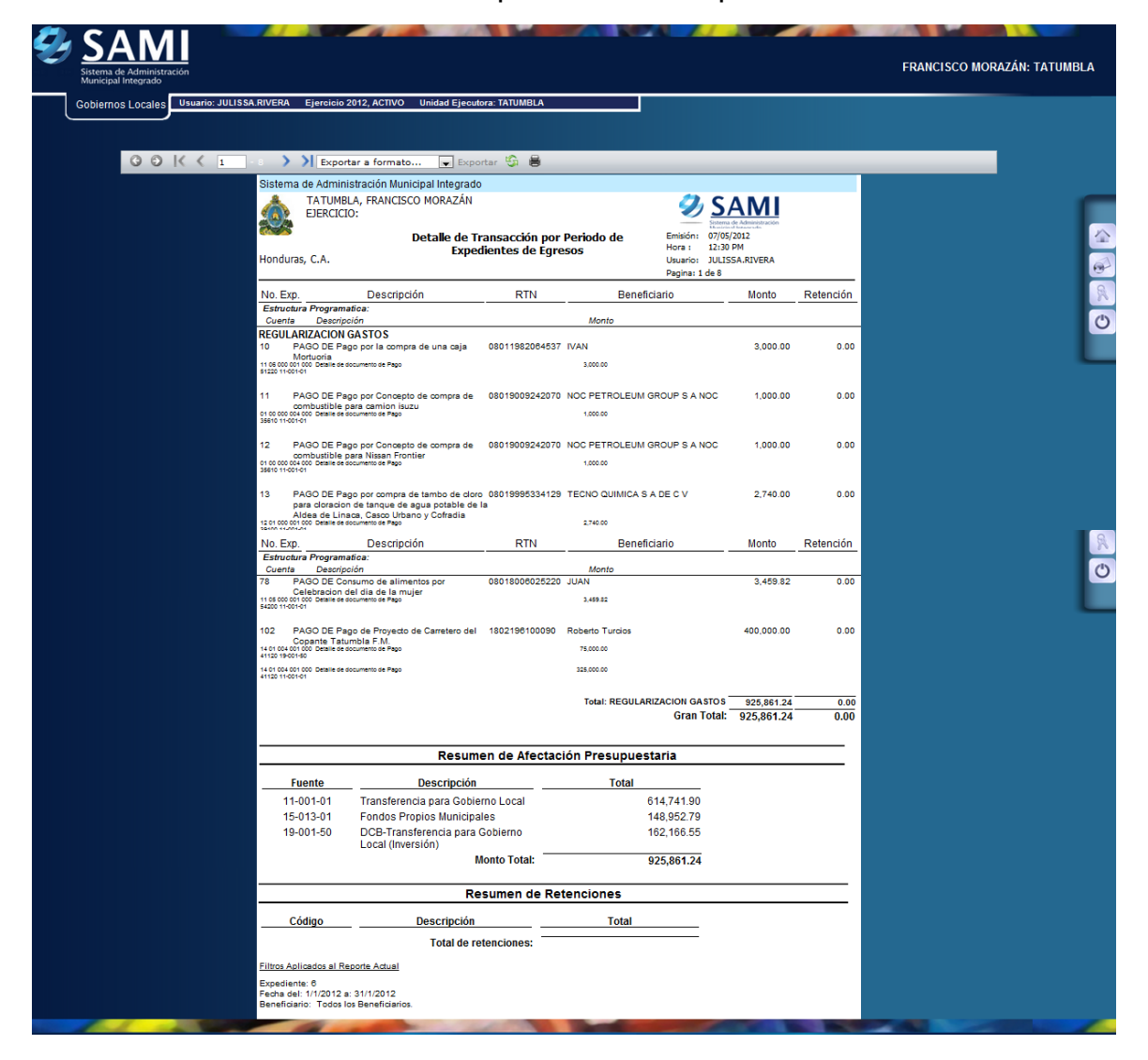